# **WEBCON BPS 2022 R4**

# **historia zmian wersji 2022.1.4.174**

### **WEBCON**

### Spis treści

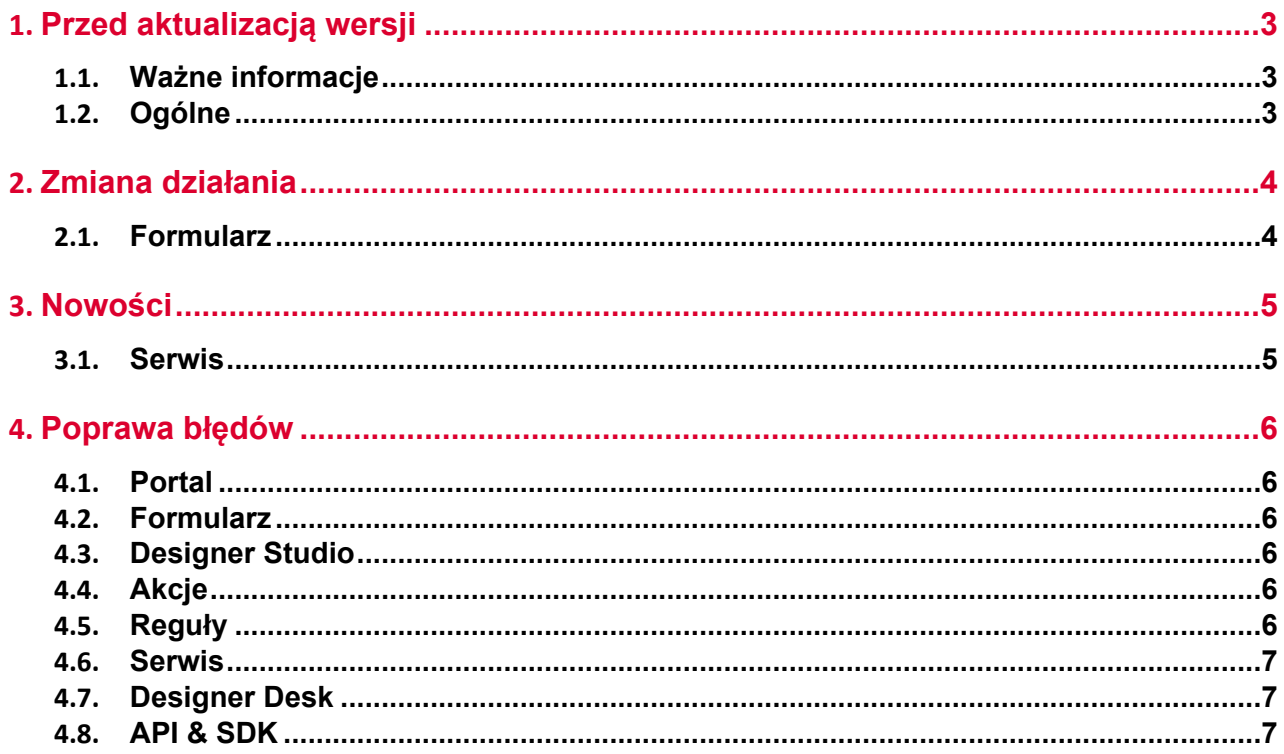

### <span id="page-2-0"></span>1. Przed aktualizacją wersji

#### <span id="page-2-1"></span>**1.1. Ważne informacje**

- Aby uniknąć przerw w działaniu systemu, należy upewnić się, że licencje WEBCON BPS zostały zaktualizowane. W tym celu należy zweryfikować dostępność licencji **WEBCON BPS Server 2022** w raporcie licencji dostępnym z poziomu **WEBCON BPS Designer studio ->** *menu systemowe w lewym górnym rogu aplikacji* **-> Licencje**. W razie konieczności należy pobrać aktualne licencie.
- Jeżeli changelog zawiera rozdział "Zmiana działania", należy zweryfikować, czy wprowadzone zmiany wpłyną w jakikolwiek sposób na działanie wdrożonego systemu.

#### <span id="page-2-2"></span>**1.2. Ogólne**

• Zgodnie z zapowiedzą, wraz z końcem roku 2023 **WEBCON BPS Authorization Service** (auth.webconbps.com) zostanie wyłączony. Jeśli w systemie skonfigurowany i wykorzystywany jest dostawca uwierzytelnienia **WEBCON BPS Authorization Service** należy wziąć pod uwagę zmianę konfiguracji systemu i rezygnację z tego dostawcy uwierzytelnienia. Alternatywnie do **WEBCON BPS Authorization Service** należy korzystać z wbudowanych w system dostawców uwierzytelnienia (OpenID Connect lub ADFS).

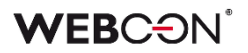

## <span id="page-3-0"></span>2. Zmiana działania

#### <span id="page-3-1"></span>**2.1. Formularz**

• O ile sygnatura elementu zawierała znaki diakrytyczne, np. "ą", to jej wyszukanie w **Polu wyboru** działającym w trybie **Wybór z autouzupełnianiem** było możliwe wyłącznie po zastąpieniu takiego znaku literą z alfabetu łacińskiego (np. "ą" na "a"). Funkcjonalność tę wycofano i obecnie sygnatury można wyszukiwać zgodnie z ich oryginalnym brzmieniem.

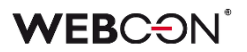

### <span id="page-4-0"></span>3. Nowości

#### <span id="page-4-1"></span>**3.1. Serwis**

• W bazie konfiguracyjnej dodano globalny parametr **ExchangeSynchroNbpUrl**, który przechowuje adres URL używany do pobierania przez Workflow Service kursów walut z NBP.

### <span id="page-5-0"></span>4. Poprawa błędów

#### <span id="page-5-1"></span>**4.1. Portal**

- Dodano brakujące tłumaczenie frazy **Edycja grupy** w **Panelu Administracyjnym** w anglojęzycznej wersji Portalu.
- Naprawiono błąd, przez który zapytania HTTP do SOLR nie były wywoływane asynchronicznie.
- Naprawiono błąd występujący po zmianie języka w Portalu z ustawionym motywem domyślnym. Problem pojawiał się, jeżeli wcześniej usunięto poprzednio ustawiony motyw utworzony przez użytkownika.

#### <span id="page-5-2"></span>**4.2. Formularz**

- Naprawiono przeliczanie wartości w kolumnie **Hiperłącze** na **Liście pozycji**. Błąd polegał na tym że wartość kolumny była wyliczana tylko dla pierwszego wiersza i wyświetlana we wszystkich wierszach.
- Poprawiono wydajność operacji na **Liście pozycji**.
- Naprawiono problem, powodujący nadmiarowe przeliczanie wartości w wierszach **Listy pozycji**.
- Naprawiono problem z atrybutem **Wiele wierszy tekstu**  tryb HTML czasami nie działał po przejściu z widoku Moje Zadania do pełnego formularza.
- Naprawiono błąd przez który nie wykonywały się **Reguły formularza** na zmianę wartości w kolumnie **Załączników Lokalnych** na **Liście Pozycji.**

#### <span id="page-5-3"></span>**4.3. Designer Studio**

- Naprawiono błąd występujący podczas przenoszenia uprawnień w trakcie importu aplikacji.
- Naprawiono błąd autentykacji występujący przy konfigurowaniu akcji **Wywołaj REST Web Service** po przejściu do zakładki **Odpowiedź**. Problem wynikał z zastosowania podwójnego szyfrowania w przypadku testu akcji.

#### <span id="page-5-4"></span>**4.4. Akcje**

• Naprawiono błąd pojawiający się podczas tworzenia **Automatyzacji procesowej** na podstawie akcji zdefiniowanych na kroku. Uprzednio automatyzacja znikała bezpośrednio po utworzeniu.

#### <span id="page-5-5"></span>**4.5. Reguły**

• Naprawiono brakujące węzły w edytorze Reguł.

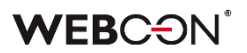

#### <span id="page-6-0"></span>**4.6. Serwis**

• W serwisie **WEBCON Workflow Service** zoptymalizowano obsługę kolejek.

#### <span id="page-6-1"></span>**4.7. Designer Desk**

- Naprawiono błąd pojawiający się niekiedy po dodaniu kilku ścieżek przejścia między krokami w **Designerze obiegu** i przy próbie zapisania prototypu aplikacji.
- Wprowadzono zmiany kodu, tak aby przy testowaniu prototypu nie były generowane globalne reguły formularza. Uprzednio błąd występował na skutek zdefiniowania w WEBCON BPS Designer Studio w trybie JavaScript globalnej reguły formularza zwierającej odniesienie do Nazwy pola w bazie atrybutu procesowego, w kontekście której startowany był również formularz w Designer Desk.

#### <span id="page-6-2"></span>**4.8. API & SDK**

• Zaktualizowano adres pobierania kursów walut z NBP